# Remote Proctor NOW

Kari Wood, Ph.D., Retired CCE, MCT Bemidji State University

### Recommended Preparations

- Provide Exam Proctor Options & Setup Information
	- Students cannot be forced to use RPN
	- Offer free alternatives- Live Proctor
	- Example Post provided upon request

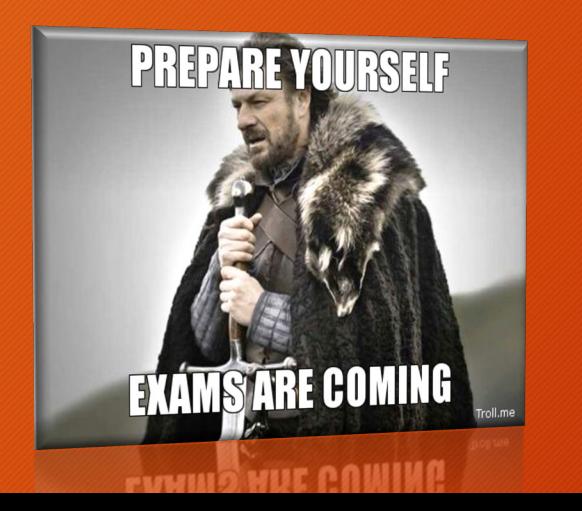

- Email and Post the Exam & Quiz Requirements
	- Student Picture ID & CC Payment
	- Webcam
	- Microphone
	- High speed internet connection
	- Rules for Exam Resources
	- Require completion of a Practice exam
	- Post System Requirements
		- http://clientportal.softwaresecure.com/sup [port/index.php?/Knowledgebase/Article/Vie](http://clientportal.softwaresecure.com/support/index.php?/Knowledgebase/Article/View/252/0/system-requirements-remote-proctor-now) w/252/0/system-requirements-remoteproctor-now

### Student & Instructor Experience

- Students Feedback
	- Overall mostly positive
	- Excited fellow students cannot cheat
	- Wished all courses used RP
	- Didn't want to pay (\$15 per Exam)
		- PayPal & CC options
	- Stressed when they received report
	- Wished tablets and smart phones were compatible
- Instructor Feedback
	- Integrated with D2L
	- Very easy to use MAC or Windows
	- Support line for students
	- Few technical H/W requirements
	- Students found it easy to use
	- Guides and Videos available for student & instructor training:
		- <http://www.softwaresecure.com/rpnowuniversity/>
			- (Support information, video walkthroughs, and more are provided at the above link).

**YOUR FEEDBACK** 

### How to Make & Take an Exam

#### • How to Create an RPN Exam

- Part 1: Create Quiz in D2L
	- Log into D2L Course Site
	- Create Quiz normally
	- Make Active, start and end date
	- Add Password
- Part 2: Create RPN Tool in Content
	- **Go to Materials tab → Content**
	- Click on **Existing Activities** button and choose **External Learning** Tools
	- Select **Remote Proctor Now**
	- Click on the new **Remote Proctor Now** link at the bottom of the Content list
	- Select the exam and set up preferences

#### • Take an Exam

- Updated How to video for students:
	- [https://www.youtube.com/watch?v](https://www.youtube.com/watch?v=xNkJBW-RIqA&feature=youtu.be) =xNkJBW-RIqA&feature=youtu.be
- Students go to the following website to take the exam:
	- [www.remoteproctor.com](http://www.remoteproctor.com/)

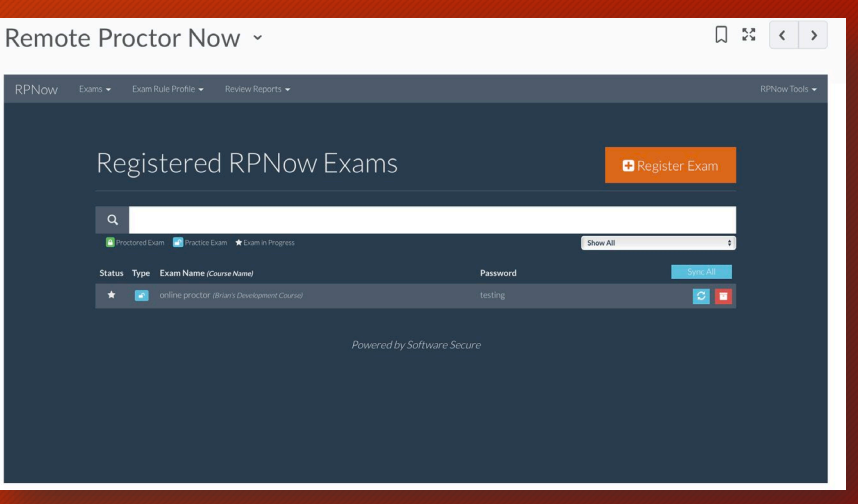

### Report Information

#### **Instructors Opinions**

- Positive Report information
- 5 days- a bit lengthy
	- Tip: Include "tentative grades" to students until report is available
- Great video and sound recordings
- Flagged for quick review
- Very easy to use
- Irrefutable evidence of dishonesty

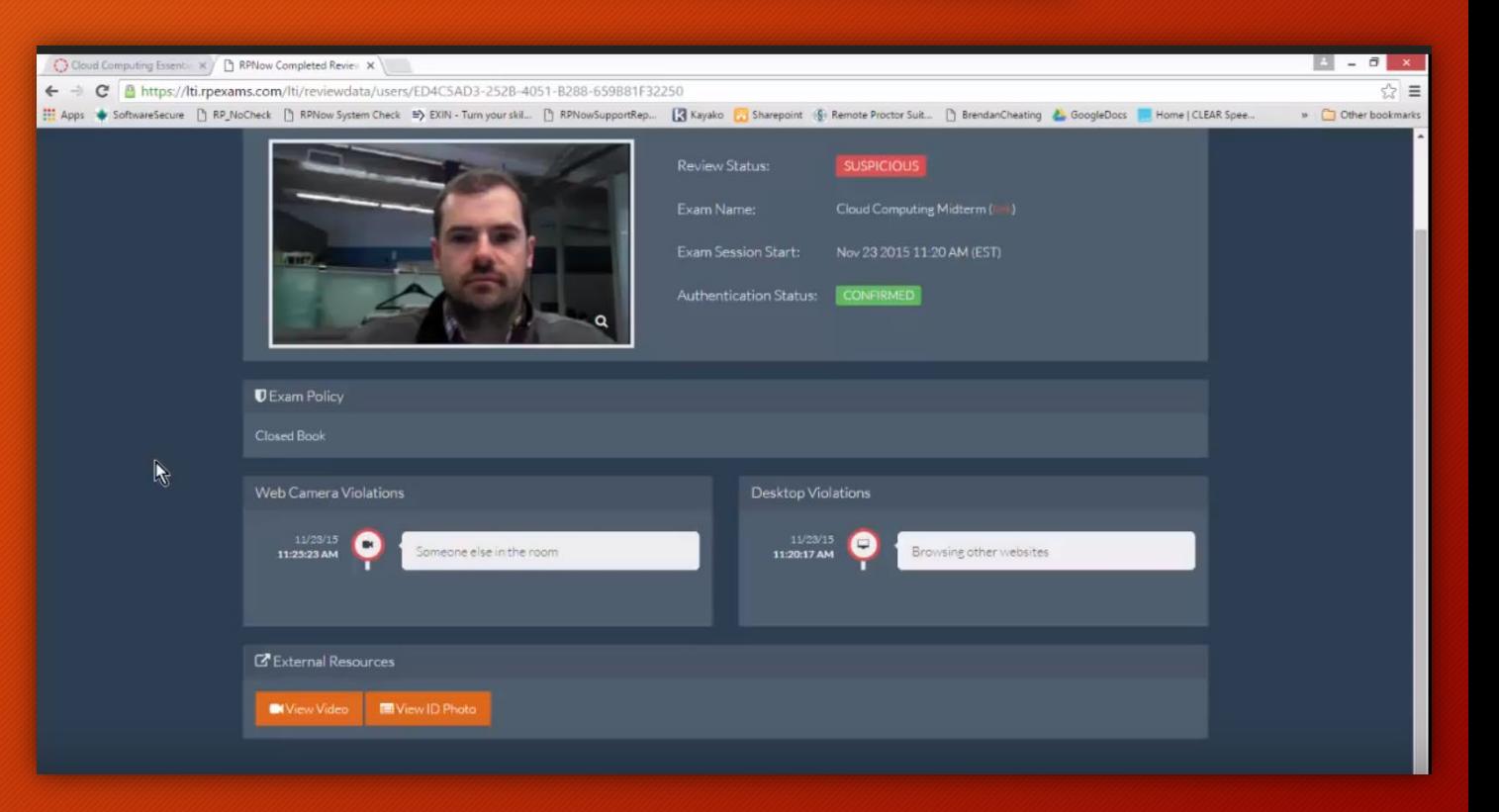

## Good Resources for Instructors

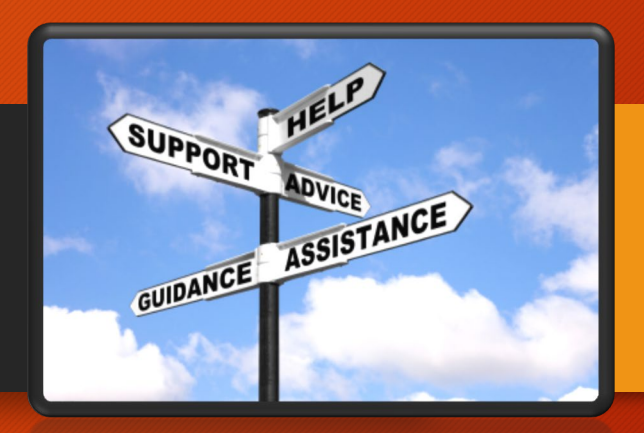

#### **Email Support for Admin/Faculty**

- The email addresses for RPN support:
	- [bemidjistate@softwaresecure.com](mailto:bemidjistate@softwaresecure.com)
	- [ntcmn@softwaresecure.com](mailto:ntcmn@softwaresecure.com)
	- Please use the above for any communications that you will have with RPN.
	- Do not distribute to students, and do not email this address while cc'ing students, as they tend to use it for support.
	- Please remember to hit "Reply All" when responding to emails.

#### **Quick Training Videos**

- Register an Exam Video
	- <https://youtu.be/7fwibCxpr-k>
- Create Exam Rule Profiles
	- <https://youtu.be/AwLnZb8DnbE>
- Viewing Integrity Reports
	- <https://youtu.be/w80Rwn9fvuU>
- How to Use RPN (Student)
	- <https://youtu.be/xNkJBW-RIqA>
- All Instructor and Student Videos Plus PDFs
	- <http://www.softwaresecure.com/rpnowuniversity/>

## Happy Spring Start-Up!

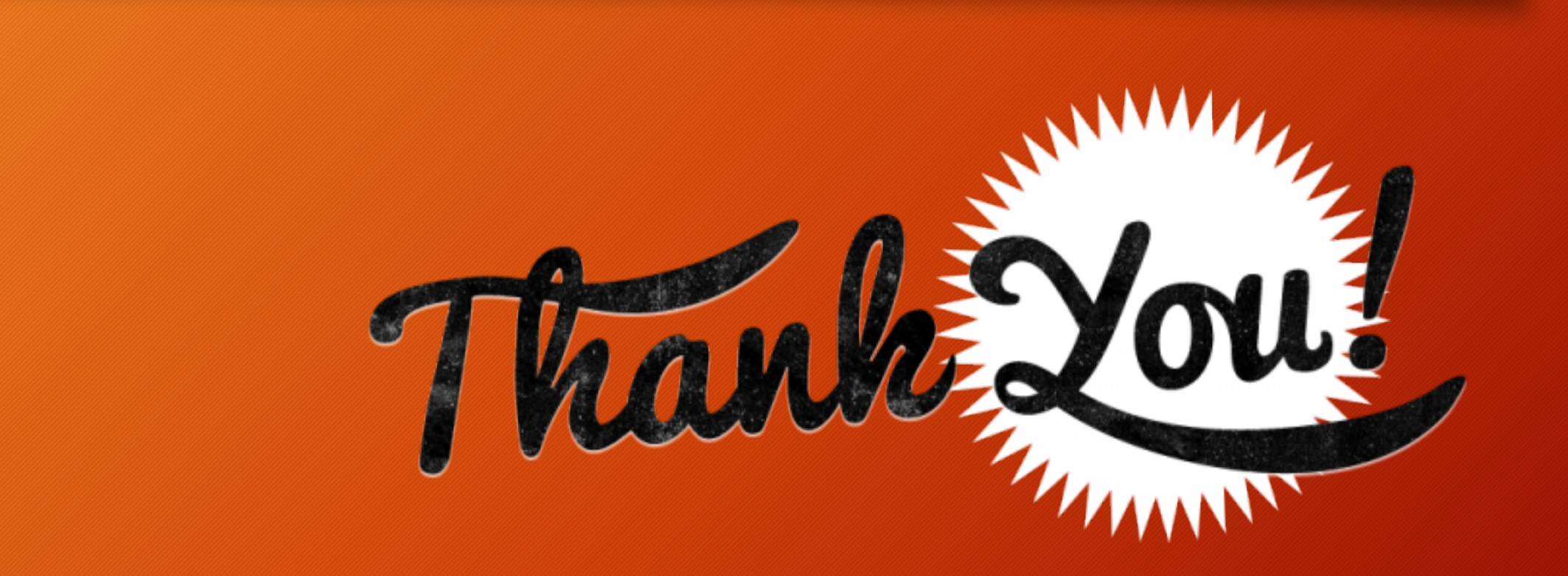